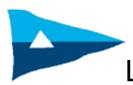

# LSC Fast Cruises / Timed Passages

## Notes for organisers

These notes are meant to assist rally organisers who wish to incorporate a fast cruise within their event. Some elements are also applicable to timed passages.

#### Basic Admin

- 1.1. You should communicate (changes to) courses and such details by VHF advise participants which channel you will use beforehand.
- 1.2. Organisers are requested to make use wherever possible of DSC calls using MMSI numbers to alert participants to incoming traffic. The club has a group MMSI number which can be used if participants have programmed it into their sets. Details of this are on the Knowledge Base.
- 1.3. Use SMS texts for the participants to send in results, you will get them more quickly and will have a record for reference. Get everyone's mobile number beforehand so you know who they are from.

### Course setting (n/a for timed passages)

- 2.1. Before you can set the course for your fast cruise you need to consider the number and type of boats entered, the likely weather conditions and commercial shipping operations.
- 2.2. If the boats are all of approximately the same speed/size, then one course will suffice. If you have a wide range of likely speeds (check their handicaps to see) then you may wish to divide your fleet over two courses so that boats tend all to arrive at the destination at much the same time. This is more agreeable socially and generally preferred by participants.
- 2.3. You can deal with the fact that boats have sailed different courses when calculating the results (see below). However you will need to know the rhumb line distance of each course, i.e. from the start line to the finish mark via each mark of the course.
- 2.4. If at all possible try to set a course which gives a start line at 90° to the wind direction and a first mark which is directly upwind of the start line (even if it is not far away), as this gives the fairest start.
- 2.5. Try to avoid start lines in the vicinity of commercial shipping channels
- 2.6. Try to include a mixture of upwind and downwind sailing approximately 50% upwind and 50% broad reaching or running is ideal.

## 3. Start, Finish and Elapsed times

- 3.1. You may set a fixed start time or a start window time (or some other yardstick for timed passages). If you give a start window you should keep it short (a maximum of 10 minutes) so that boats experience the same tide and weather.
- 3.2. If you have a fixed start time (use GPS) then you need only to collect finish details from participants. If you have a start window, you need to collect both start and finish times (anyone starting "outside" your window i.e. late should be timed as starting at the end of the window to avoid abuse of the system). Note, you should always ask for "results" to be texted to you in the following format: [Boat name: (Start time:) Finish time: Boat ahead: Boat Astern]. Request that all skippers use GPS for times to ensure consistency.
- 3.3. It is very important that you get (start and) finish times from participants, not just their own calculated elapsed time. This is desirable so that you can sense check the underlying data and

compare it to known sequences of boats finishing. This helps prevent any "errors", unintentional or otherwise.

#### 4. Results

- 4.1. Once you have your list of start and finish times you need to calculate the elapsed and corrected times and the finish positions. The simplest way to do this is to use the Excel spreadsheets provided on the club website to do the work for you.
- 4.2. These are pre-populated with a list of all boats which have been issued an LSC club handicap (no handicap, no result). You need to enter the start and finish times for each boat and the spreadsheet will automatically calculate the elapsed time and the corrected time for you. Follow the detailed instructions found inside the spreadsheet and below. To do this you will need to take a laptop or similar with you, which is strongly recommended. Otherwise you will have to calculate elapsed time (in seconds) yourself, then multiply by each boat's handicap to get corrected seconds and then work back to corrected hour/mins etc.
- 4.3. If you have a boat in your rally which claims to have a handicap but is not on the list, ask to see its handicap certificate. These are supposed to be kept on board in case of such an eventuality.

## 5. Using the Spreadsheet

- 5.1. The Excel Spreadsheet may be downloaded to your own laptop so that results can be calculated immediately. It is necessary to have Excel loaded. It is best to download it as close to the rally as possible so that the list of boats is up to date.
- 5.2. Two spreadsheets are available. The first, LSC time calculator, is for use when all boats are sailing the same course. The second, LSC time calculator (2 courses), is for events where a shorter course is used by the slower boats. The user must know the rhumb line distance of each course and specify which course each boat has sailed. It will then adjust elapsed time as if each boat sailed the longer course.
- 5.3. The spreadsheet uses a macro to sort boats into corrected finish time order.
  - **Excel 2003:** Before downloading open Excel and configure by going to "Tools" "Options" and then selecting the "Security" tab. Then click on the "macro security" tab and select *Medium*. When you open the spreadsheet select *enable macros*
  - **Excel 2007 & 2010:** After opening the spreadsheet ensure that macros are enabled.
- 5.4. There is room for up to 20 boats in the spreadsheet. Delete the empty rows and delete the rows that contain boats that are not taking part in your event.
- 5.5. Enter the start time for each boat in the appropriate column. This needs to be entered as in 24 hour clock format using a colon to separate hours, minutes and seconds; e.g. 14:02:27.
- 5.6. Enter the finishing time in the appropriate column in a similar way. If, for any reason, the passage goes into the next day then 24 hours will need to be added to the finishing time; e.g. if the finish time is 10:00am the following day the time will have to be entered as 10 + 24 = 34:00:00.
- 5.7. When all boats have had their times entered press Crtl S and the boats will be sorted into corrected time order.
- 5.8. If you need to do this for a number of events during the rally it is best to save the spreadsheet with a new name using "Save as" each time so that the original form can be used for the next event.

#### 6. GOOD LUCK